1. اضغط على مفتاح الرقم المناسب لقناة، من أجل تخزين محطة الراديو المحددة حالياً فيها<sub>.</sub> **.2** بعد الانتهاء من الضبط المسبق لقنوات الراديو، يمكنك الاستماع إلى قناة أخرى بالضغط على مفتاح الرقم

- المناظر. **.3** بإمكانك الوصول إلى قوائم الخيارات التالية بضغط مفتاح الاختيار الأيسر [خيارات]. **› تحرير القناة:** يمكنك ضبط التردد والقناة 0٫1 ميغا هرتز معاً باستخدام مفتاحي التنقل الأيمن/الأيسر
- ومفاتيح الأرقام. ، **تفحص تلقائي:** إذا قمت بتحديد "هل تريد تشغيل التصفح التلقائي الأن؟" تشغيل، يتم تعيين قناة الراديو<br>ـ تلقائياً. و عند أنبثاق الرسالة "هل تريد حفظ هذه المحطة؟"، إذا قمت بتحديد نعم، فيتم حفظ التردد المحدد ـ
- **› إعادة تعيين القنوات:** يمكنك حذف كافة القنوات التي حفظتها.
- **، الاستماع <b>عبر مكبر الصوت**: حدد هذه الميزة للاستماع إلى الراديو عبر مكبر الصوت المضمّن.لإيقاف<br>تشغيل سماعة الرأس، حدّد «الاستماع عبر سماعة الرأس» في [الخيارات].

#### **1 2** فتح غطاء البطارية **3** إدخال بطاقة SIM إغلاق غطاء البطارية **45**.<br>شحن البطارية

### **تركيب بطاقة SIM وشحن البطارية**

# **إدخال بطاقة SIM**

#### عندما تشترك بشبكة الهاتف الخلوي، يتم تزويدك ببطاقة SIM مصحوبة بتفاصيل حول اشتراكك، مثل . رمز PIN، وأية خدمات اختيارية متوفرة وغير ذلك **هام!**

**1**. استمر في الضغط على المفتاح ل<del>ت</del>ح لتحديد بادئة الاتصالات الدولية. تقوم علامة "+" تلقائياً بتحديد كود الدخول الدولي. **.2** قم بإدخال كود البلد ثم كود المنطقة ثم رقم الهاتف. **.3** اضغط المفتاح [إرسال] لطلب الرقم.

**›** يمكن بسهولة إعطاب بطاقة *SIM* وملامساتها عن طريق الخدش أو الثني. لذا كن حذراً عن التعامل معها<br>وعند إدخالها أو إخراجها. يجب إبقاء كافة بطاقات SIM<br>بعيداً عن متناول الأطفال الصغار. **›** بطاقة *USIM* ليس مدعمة من قبل الهاتف

### **الأشكال التوضيحية**

# **مكونات الهاتف**

### **راديو FM**)قد تختلف الوظيفة من منطقة لأخرى.)

## **تشغيل الهاتف وإيقاف تشغيله**

**.1** اضغط باستمرار المفتاح [إنهاء] إلى أن يتم تشغيل الهاتف. **.2** لإيقاف تشغيل الهاتف، اضغط باستمرار المفتاح [إنهاء] إلى أن يتم عرض صورة إيقاف التشغيل.

### **إجراء مكالمة**

. **.1** قم بإدخال رقم الهاتف بما في ذلك كود المنطقة **.2** اضغط المفتاح [إرسال] لطلب الرقم. **.3** عند الانتهاء، اضغط المفتاح [إنهاء].

### **الرد على مكالمة**

**.1** عندما يرن الهاتف يومض رمز الهاتف على الشاشة، اضغط المفتاح [إرسال] أو مفتاح الاختيار الأيسر للرد.

**.2** إنهاء المكالمة بالضغط على مفتاح [إنهاء] . **ملاحظة**

**›** بعد انتهاء المكالمة، يعود الهاتف إلى وضع الانتظار*.*

### **إجراء مكالمة دولية**

يتيح لك هذا الوضع إدخال الكلمات بواسطة الضغط على المفتاح ضغطة واحدة فقط لكل حرف تريد إدخاله. كل .<br>مُفتاح من مفاتيح لوحة مفاتيح الهاتف مزود بأكثر من حرف واحد ـ ويقوم الوضع T9 تلقائياً بمقارنةً ضغطك<br>على المفاتيح بواسطة قاموس داخلي بالهاتف وذلك لتحديد الكلمة الصحيحة، مما يتطلب القليل جدا من قيامك بالصّغط على المفاتيح أكثر من وضع الحروف الأبجدية (أ ب ج). ويطلّق على هذا النص أحّياناً النصّ النتبنيّ.

### **كيفية تعيين النغمة نغمة الرنين**

#### **نغمة الرنين**

**.1** اضغط مفتاح الاختيار الأيسر [القائمة] وحدد [الإعدادات - الأوضاع] باستخدام مفاتيح التنقل للأعلى/للأسفل. **.2** حدد [تخصيص] واختر قائمة نغمات الرنين. **.3** اضغط مفتاح الاختيار الأيسر [موافق] عندئذ يمكنك تعيين نغمة الرنين المطلوبة. **تلميح**

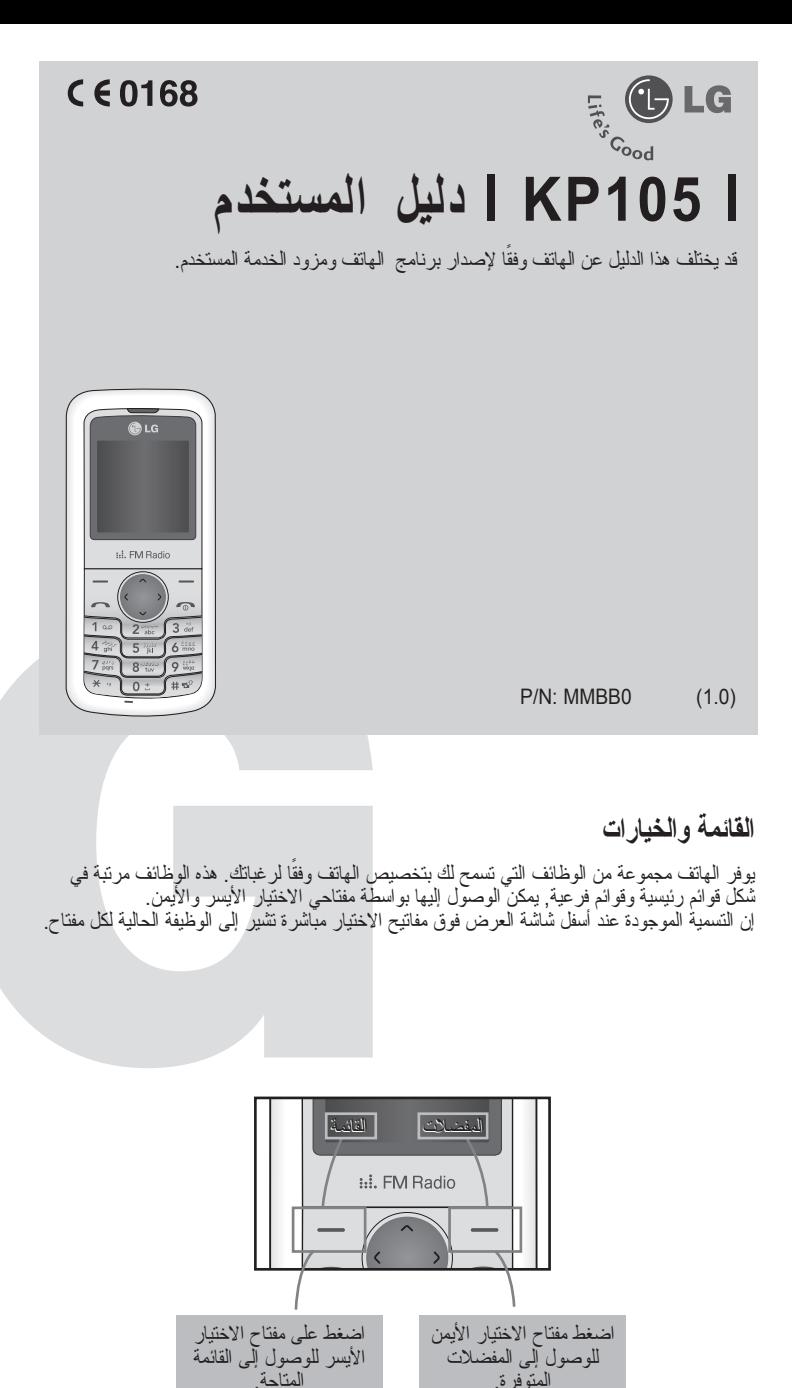

**›** إذا أردت تغيير الوضع إلى وضع الاهتزاز، فعليك تحديد الوضع *«*اهتزاز*»* أو الضغط باستمرار على مفتاح التنقل الايسر*.*

**نغمات ومستويات صوت نغمة الرنين/لوحة المفاتيح/الرسالة/ تنبيه المكالمة**

3. ترسل رسالة SMS إلى الأرقام المعرّفة من قبلك مسبقاً دون علم المستخدم غير المصر ح له. **›** تعيين ميزة LMT إلى «تشغيل»

> . يمكنك تحديد نغمات ومستويات صوت نغمة الرنين/لوحة المفاتيح/الرسالة/ تنبيه المكالمة يمكنك تغيير الصوت أو مستوى الصوت الذي سيصدر عند ضغط أحد المفاتيح. [القائمة - الإعدادات - الأوضاع - تخصيص]

## **سرد سلسلة القوائم**

### **مرجع سريع للميزات**

يوفر لك هذا القسم شرحاً مختصر اً لكل ميزة من الميزات الموجودة في هاتفك.

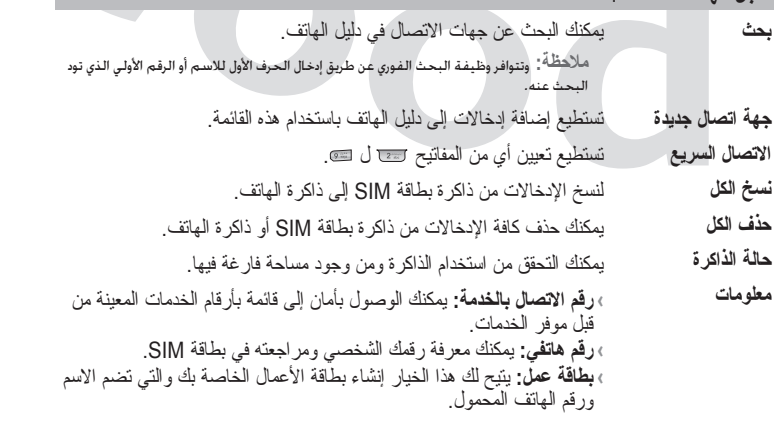

### **سجل الهاتف** القائمة<sup>1</sup>

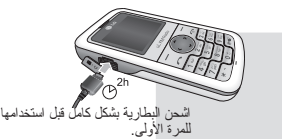

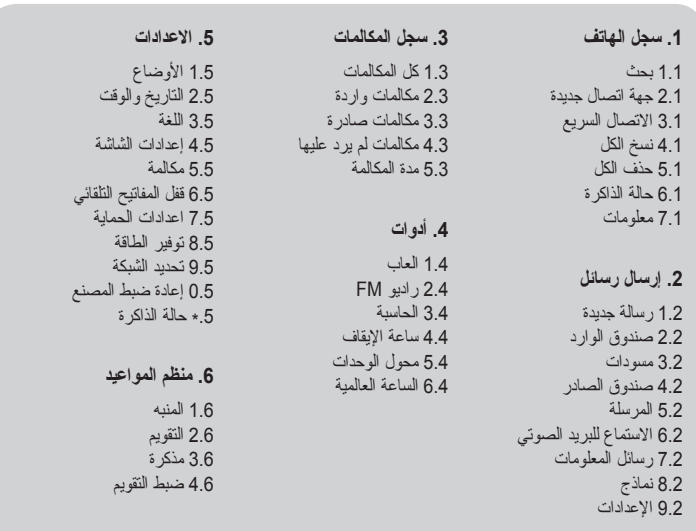

**إدخال نص**

يمكنك إدخال الحروف الأبجدية الرقمية بواسطة استخدام لوحة مفاتيح الهاتف. غيير الأوضاع، اضغط المفتاح

#### .**لغة 9T**

### **وضع اب <sup>ت</sup>**

يتيح لك هذا الوضع إمكانية القيام بإدخال الحروف عن طريق الضغط على المفتاح المطبوع الذي يحمل الحرف المراد كتابته وذلك لمرة واحدة فقط أو مرتان أو ثلاث أو أربع مرات حتى يتم عرض الحرف المراد على شاشة عرض الهاتف.

### **وضع 123 (وضع الأرقام)**

كتابة الأرقام عن طريق الضغط على المفتاح مرة واحدة.

### **وضع الرموز**

مع هذا الوضع يمكنك إدخال أحروف خاصة بالضغط على المفتاح .

**.1** إن ميزة LMT لهذا الهاتف توفر لك إمكانية تعقب الهاتف في حالة فقدانه أو تركه في المحل غير المناسب. 2. عند قيام شيخص غير مصر ح له باستخدام هاتفك، سيتم إطلاق رسالة SMS من هاتفك إلى رقم معرّف من قبلكمسبقا

- **›** يتم عرض قائمة من الأدوات.
- **›** تحديد "تتبع الهاتف المحمول المفقود"
- **›** ّحدد "تعيين LMT"
- **›** حدد "تشغيل"، واضغط "موافق"

**ملاحظة**

**›** في حال أردت استخدام هاتفك ببطاقة *SIM* أخرى، تحقق من تعيين ميزة *LMT* إلى *"*إيقاف التشغيل*".* **›**ينصح بإدخال الرقم المعرّف مسبقاً مع رمز البلد *(* على سبيل المثال للهند أدخل *+91* متبوعاً برقم هاتف محمول*)*

### **تتبع الهاتف المحمول المفقود (LMT(**

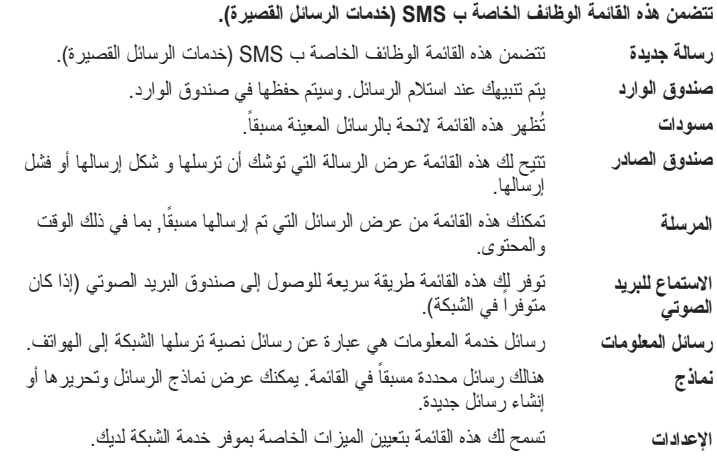

### **إرسال رسائل** القائمة<sup>2</sup>

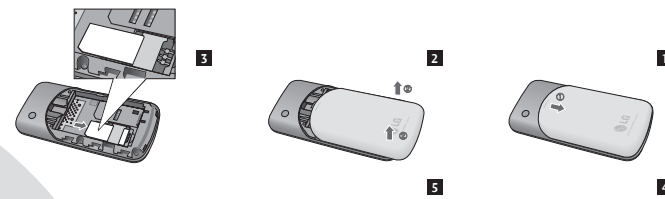

**4**

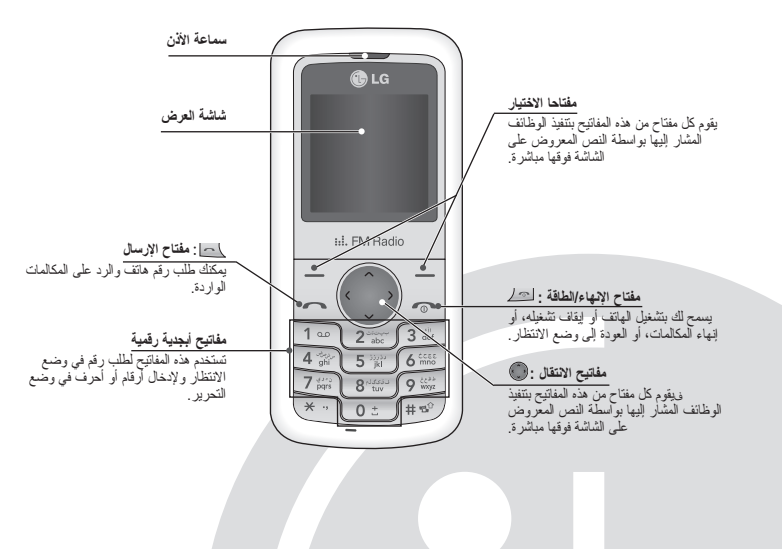

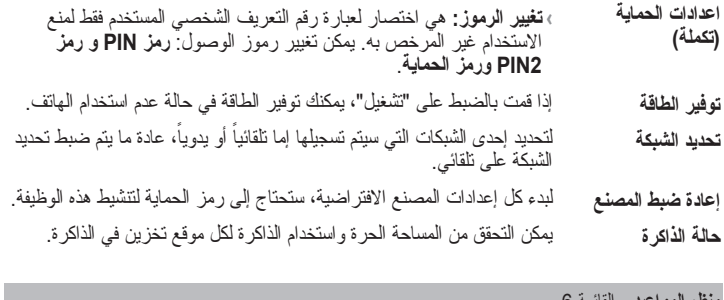

**›** أوقف تشغيل الهاتف في أية مناطق تشترط فيها قوانين خاصة ذلك. على سبيل المثال، لا تستخدم الهاتف في المستشفيات وإلا فقد يؤثر ذلك على المعدات الطبية التي تتسم بالحساسية. ، يجب التخلص من البطاريات وفقًا للتشريع ذي الصلة<sub>.</sub>

#### **الاعدادات** القائمة 5 **(تكملة)**

الرجاء قراءة تلك التوجيهات البسيطة. يعد انتهاك القوانين من الأمور الخطيرة أو غير الشرعية. يمدك هذا . الدليل بالمزيد من المعلومات المفصلة

**تحذير**

.**›** لسلامتك، استخدم فقط البطاريات والشواحن الأصلية المحددة

#### **العناية بالهاتف وصيانته**

**تحذير!** لا تستخدم سوى البطاريات والشاحن والملحقات المعتمدة للاستخدام مع موديل هذا الهاتف فقط. قد يؤدي استخدام أي أنواع أخرى غير المعتمدة إلى إبطال أي تصديق أو ضمان ينطبق على الهاتف. وقد يشكل ذلك ًخطرا

**›** لا تقم بفك أجزاء هذه الوحدة. عندما يصبح من الضروري القيام بأعمال الإصلاح، عليك الذهاب إلى أحد فنيي . الخدمة المؤهلين لذلك

**›** يجب الحفاظ على الوحدة بعيداً عن مصادر الحرارة مثل أجهزة التدفئة أو أفران الطبخ.

**›** استخدم قطعة قماش جافة لتنظيف الوحدة من الخارج. (لا تستخدم أية مواد مذيبة)

**›** لا تضع الهاتف بالقرب من بطاقات الائتمان أو تذاكر المواصلات. فمن الممكن أن يؤثر على المعلومات . الموجودة على الأشرطة الممغنطة

### ❏ **توجيهات من أجل الاستخدام الآمن والفعال**

**جميع الهواتف الجوالة قد تتعرض للتداخل (التشوش) مما قد يؤثر في الأداء.**  ، لا تستخدم هاتفك الجوال بالقرب من الأجهزة الطبية دون الحصول على موافقة بذلك<sub>.</sub> تجنب وضع الهاتف<br>فوق جهاز تنظيم ضربات القلب، كوضعه في الجيب العلوي مثلا<sub>ً.</sub> ً فوق جهاز تنظيم ضربات القلب، كوضعه في الجيب العلوي **السلامة على طريق القيادة**

**›** وتستخدم توجيهات التعرض للموجات اللاسلكية وحدة قياس تعرف باسم (معدل الامتصاص النوعي) أو SAR. يتم إجراء الاختبارات على SAR (معدل الامتصاص النوعي) باستخدام أسلوب معيار ي مّع إرسال<br>الهاتف عند أعلى مستويات الطاقة المعتمدة في جميع حزم التردد المستخدمة.

**اطلع على القوانين واللوائح الخاصة باستخدام الهواتف الجوالة في الأماكن التي تقود فيها. ›** لا تستخدم الهواتف المحمولة ً يدوياً أثناء قيادة السيارة. ً **›** استعمل طقم الاستخدام غير اليدوي (تحرير اليدين)، إذا كان ذلك متوافرا . **›** توقف على جانب الطريق وقم بإيقاف السيارة قبل إجراء مكالمة

**الأجهزة الالكترونية** ❏ **توجيهات من أجل الاستخدام الآمن والفعال (تكملة)**

#### **مناطق تفجير الألغام**

لا تستخدم الهاتف أثناء القيام بعمليات التفجير. انتبه للحدود المسموح بها. وقم باتباع أي لوائح أو قوانين. **الأماكن القابلة للاشتعال**

لا تستخدم الهاتف داخل محطات التزود بالوقود. ولا تستخدمه بالقرب من الوقود أو المواد الكيميائية.

#### **على متن الطائرة**

**قد تتسبب الأجهزة اللاسلكية في حدوث تداخل (تشوش) في الطائرات. ›** قم بإغلاق (إيقاف تشغيل) هاتفك الجوال قبل الصعود على متن الطائرة.

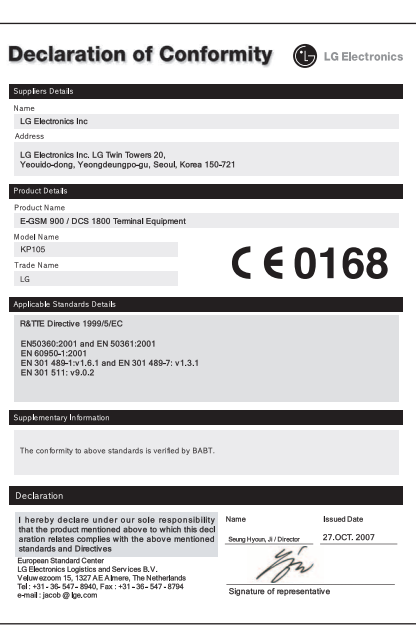

#### **الاطفال**

ابق الهاتف في مكان آمن بعيد عن متناول الاطفال. فالقطع الصغيرة التي تؤلفه قد تتسبب بخطر اختناق، عند تفكيكها.

#### **مكالمات الطوارئ**

قد لا تكون مكالمات الطوارئ متوفرة ضمن كافة شبكات الهاتف الخلوي. وبالتالي، لا يجب أن تعتمد على<br>الهاتف فقط لإجراء مكالمات الطوارئ تحقق من ذلك مع موفر الخدمات المحلي لديك

#### **معلومات عن البطارية والعناية بها**

**›** لا يلزمك إفراغ شحنة البطارية بالكامل قبل إعادة الشحن. فبخلاف بقية أنظمة البطاريات الأخرى، لا يوجد أي تأثير للذاكرة من شأنه أن يضعف من أداء البطارية.

> **›** لا تستخدم سوى بطاريات وشاحن LG فقط. لقد تم تصميم شاحن LG ليزيد من عمر البطارية. **›** لا تقم بفك حزمة البطارية أو قصر دائرتها.

**›** قم باستبدال البطارية عند عدم توفيرها مستوى الأداء المطلوب. من الممكن إعادة شحن حزمة البطارية مئات المرات حتى يحين الوقت الذي يلزم استبدالها فيه.

› هناك عدد من العيز ات المضمّنة في هذا الدليل وتسمى خدمات الشّنكة. هذه الخدمات عبارة عن خدمات<br>خاصـة يمكنك الحصـول عليها عبر موفر خدمة اللاسلكية. قبل أن تتمكّن من الاستقادة من أي خدمة من خدمات<br>الشّنبكة، عليك الاشتراك فيها .بها موفر الخدمة

**›** أعد شحن البطارية في حال عدم استخدامها لفترة زمنية طويلة لزيادة فترة القابلية للاستخدام.

**›** هناك خطر انفجار، إذا تم استبدال البطارية ببطارية أخرى من نوع غير صحيح.

. عة **›** يجب التخلص من البطاريات المستعملة وفق إرشادات الشركة المصنّ

### ❏ **توجيهات من أجل الاستخدام الآمن والفعال (تكملة)**

#### **التعرض لطاقة موجات التردد اللاسلكي**

**معلومات حول التعرض لموجات الراديو (اللاسلكية) ومعدل الامتصاص النوعي (SAR(**

لقد تم تصميم موديل الهاتف الجوال 105KP بحيث يتوافق مع شروط السلامة السارية والخاصة بالتعرض للموجات اللاسلكية. وتعتمد هذه الشروط على التوجيهات العلمية التي تتضمن احتياطات السلامة التي تهدف إلى تأمين سلامة جميع الأشخاص بغض النظر عن أعمارهم أومستوى صحتهم.

**›** على الرغم من إمكانية وجود اختلافات بين مستويات SAR) معدل الامتصاص النوعي) لموديلات هاتف LG المختلفة. إلا أن جميعها مصممة لتفي بالتوجيهات المتعلقة بالتعرض للموجات اللاسلكية.

**›** الحد الموصى به لمعدل الامتصاص النوعي SAR من قبل اللجنة الدولية للحماية من الإشعاع غير الأيوني (ICNIPR (يبلغ معدله <sup>٢</sup> وات/كيلو جرام فوق عشرة (10) جرامات من النسيج البشري. **›** تم اختبار أعلى قيمة لمعدل الامتصاص النوعي SAR لموديل الهاتف هذا بتقنية 4DASY للاستخدام في الأذن وقد بلغت 0.600 وات/كيلوجرام (10 جرام).

- **3.** You can access the following option menus by pressing the left soft key  $\equiv$   $\sim$  [Options]. **›** Edit channel: You can adjust frequency and channel 0.1 MHz at a time using the Left/ Right navigation keys and number keys.
- **›** Auto scan: If you turn «Auto Scan Now?» on, this automatically sets the radio channel. When «Save this Station?» message pops up and you select Yes, the selected frequency will he stored
- **›** Reset channels: You can delete all channels you saved.
- **›** Listen via speaker: Select this to listen to the radio through the built-in speaker. To turn off the speaker, select «Listen via wired headset» in the [Options].

**›** المعلومات المتعلقة ببيانات معدل الامتصاص النوعي (SAR (للمقيمين بالدول/المناطق التي تستخدم حد

SAR الموصى به من قبل معهد مهندسي الأجهزة الكهربائية والإلكترونية (IEEE(، وهو 1.6 وات/كجم لكل جرام من النسيج البشري.

### ❏ **توجيهات من أجل الاستخدام الآمن والفعال (تكملة)**

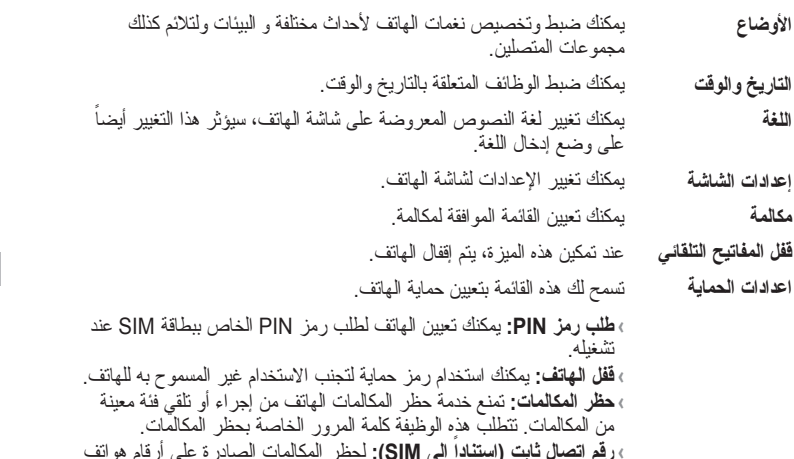

 **رقم اتصال ثابت (استناداً إلى SIM(:** لحظر المكالمات الصادرة على أرقام هواتف محددة، تتم حماية الأرقام عن طريق رمز 2PIN. إن الأرقام التي تريد السماح بالوصول إليها عند تمكين الخدمة، يجب إضافتها إلى جهات الاتصال بعد تمكين رقم الاتصال المحدد

.<br>**، <b>تتبع الهاتف المفقود:** إن ميزة LMT لهذا الهاتف توفر لك إمكانية تعقب الهاتف في<br>حالة فقدانه أو تركه في المحل غير المناسب.

#### **الاعدادات** القائمة 5

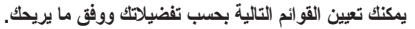

الهاتف المحمول الذي تم وصفه في هذا الدليل تمت الموافقة عليه للاستخدام على شبكة 900 GSM، <sup>و</sup>DCS .1800

 **›** الموجة الثنائية أو النطاق الترددي المزدوج عبارة عن ميزة تعتمد على الشبكة. وعليك مراجعة موفر الخدمة المحلي لمعرفة ما إذا كان باستطاعتك الاشتراك في هذه الميزة واستخدامها.

#### ❏ **خدمة الشبكة**

**عامة› اسم المنتج:** 105KP GSM 900 / DCS 1800 **:النظام› درجة الحرارة المحيطة › أقصى:** C+55° ,الشحن (C+45° ( **› أدنى:** C-10° ❏ **بيانات فنية**

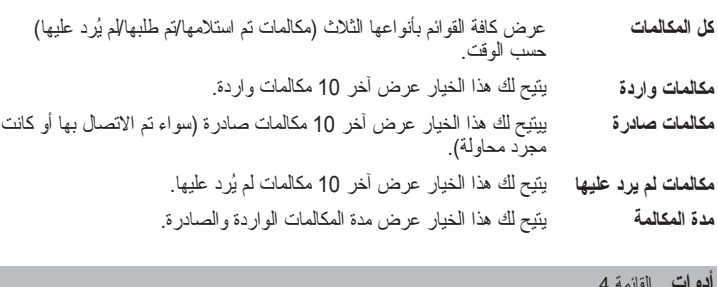

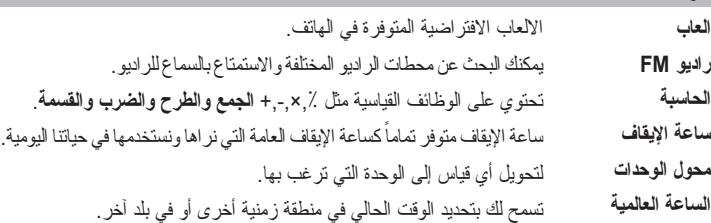

#### Installing the SIM Card and Charging the Battery Phone Components FM Radio (This function may be different in different regions.)

**1.** Press the corresponding number key of a channel to store the selected radio station.

**2.** After presetting radio channels, you can listen to another channel by pressing the corresponding number key.

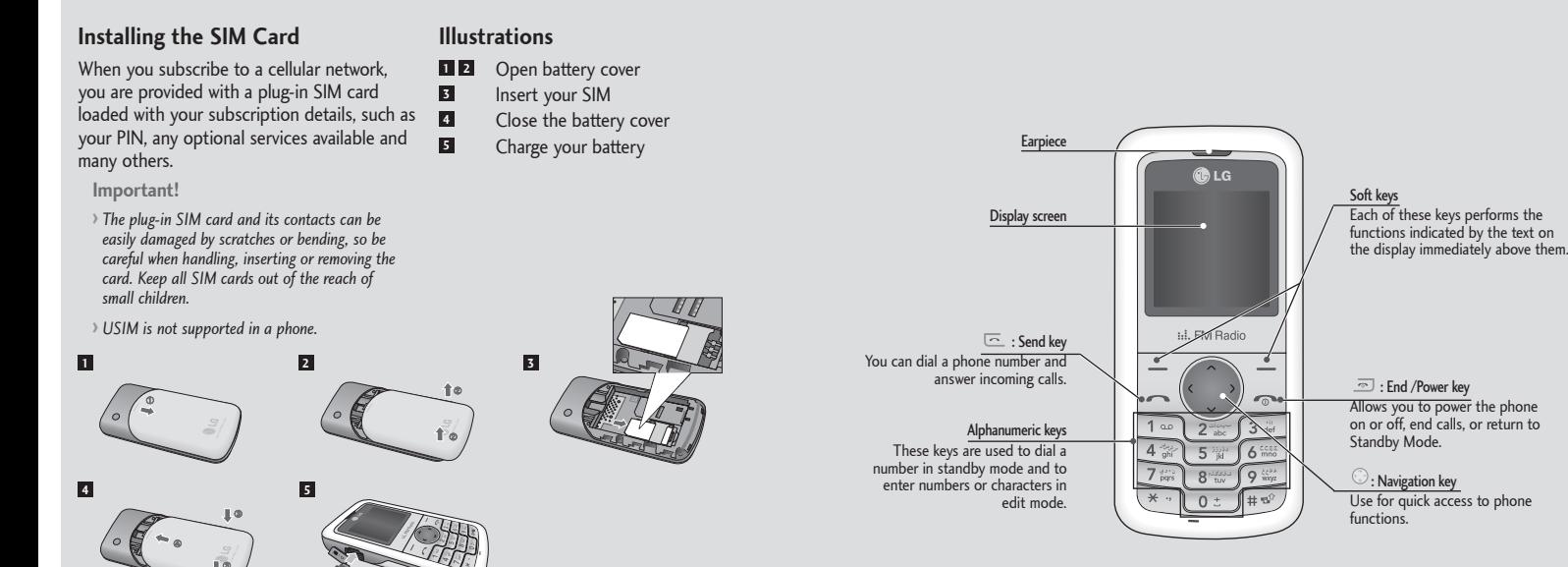

Fully charge the battery before using it for the first time.

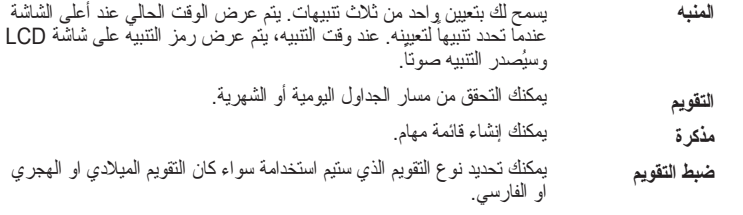

#### **منظم المواعيد** القائمة 6

يمكنك فحص سجل المكالمات التي لم يتم الرد عليها والمكالمات الواردة والصادرة فقط في حالة دعم الشبكة خاصية تحديد هوية الخط المتصل (CLI (داخل نطاق الخدمة. سيتم عرض الرقم والاسم (إن وجد) مع تاريخ ووقت إجراء المكالمة. يمكنك كذلك عرض أوقات الاتصال.

#### **سجل المكالمات** القائمة 3